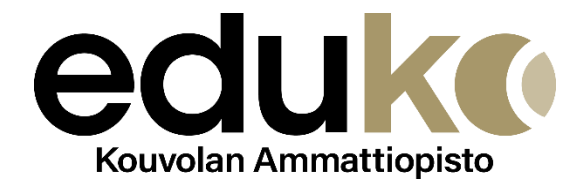

# Opiskelijan HOKS

**HOKS-lomake** 

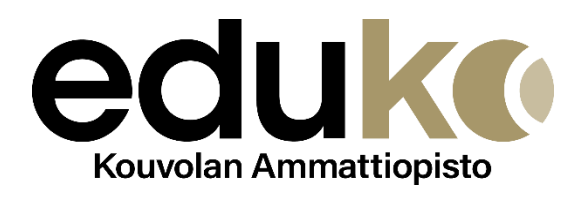

## 1 Kirjaudu Wilmaan

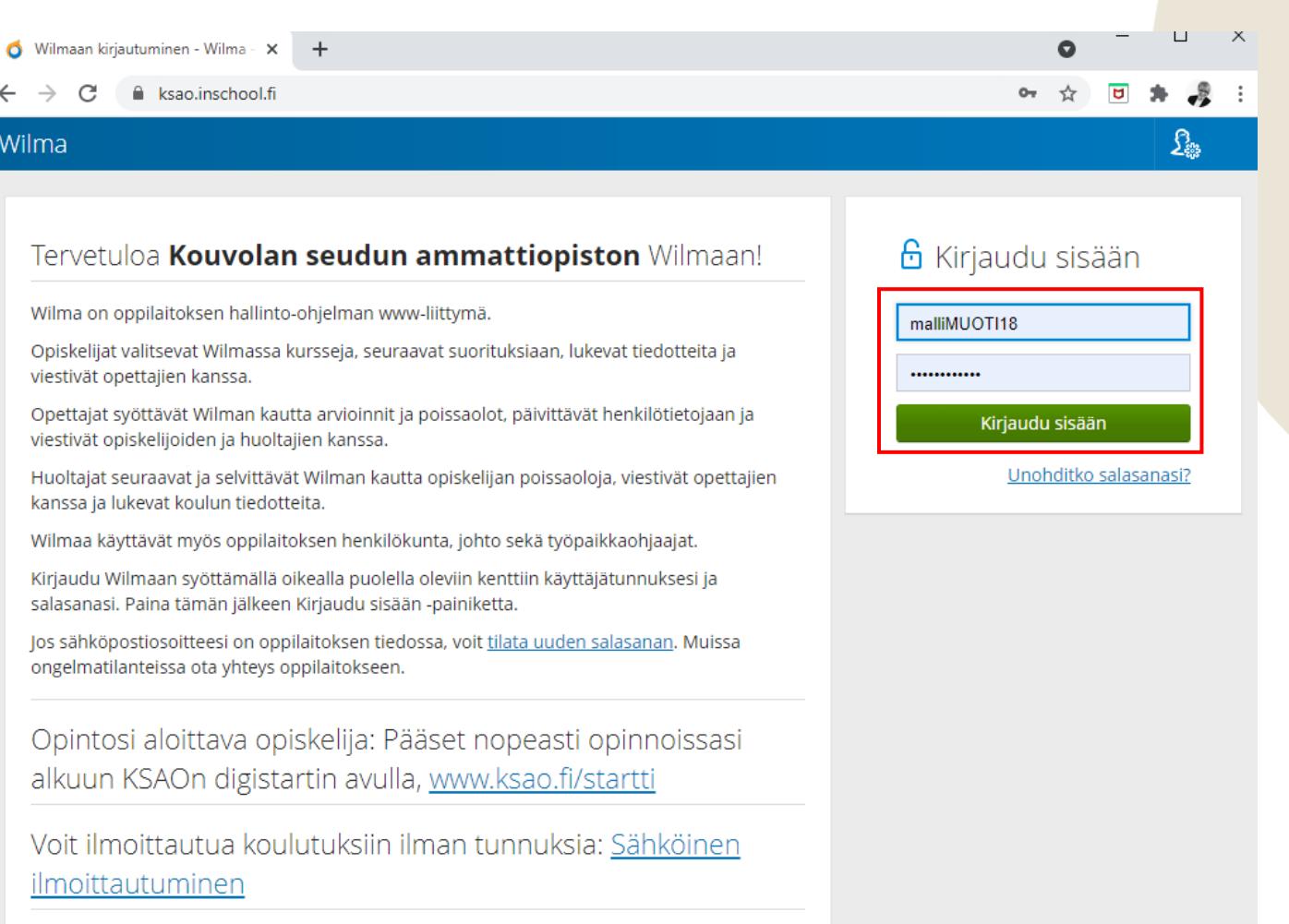

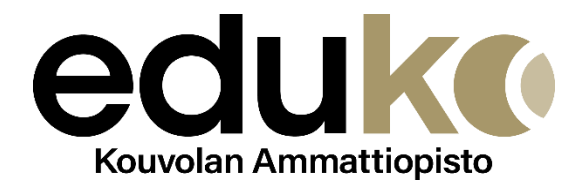

### 2. Valitse Lomakkeet (sininen palkki, kolmen pisteen kohdasta)

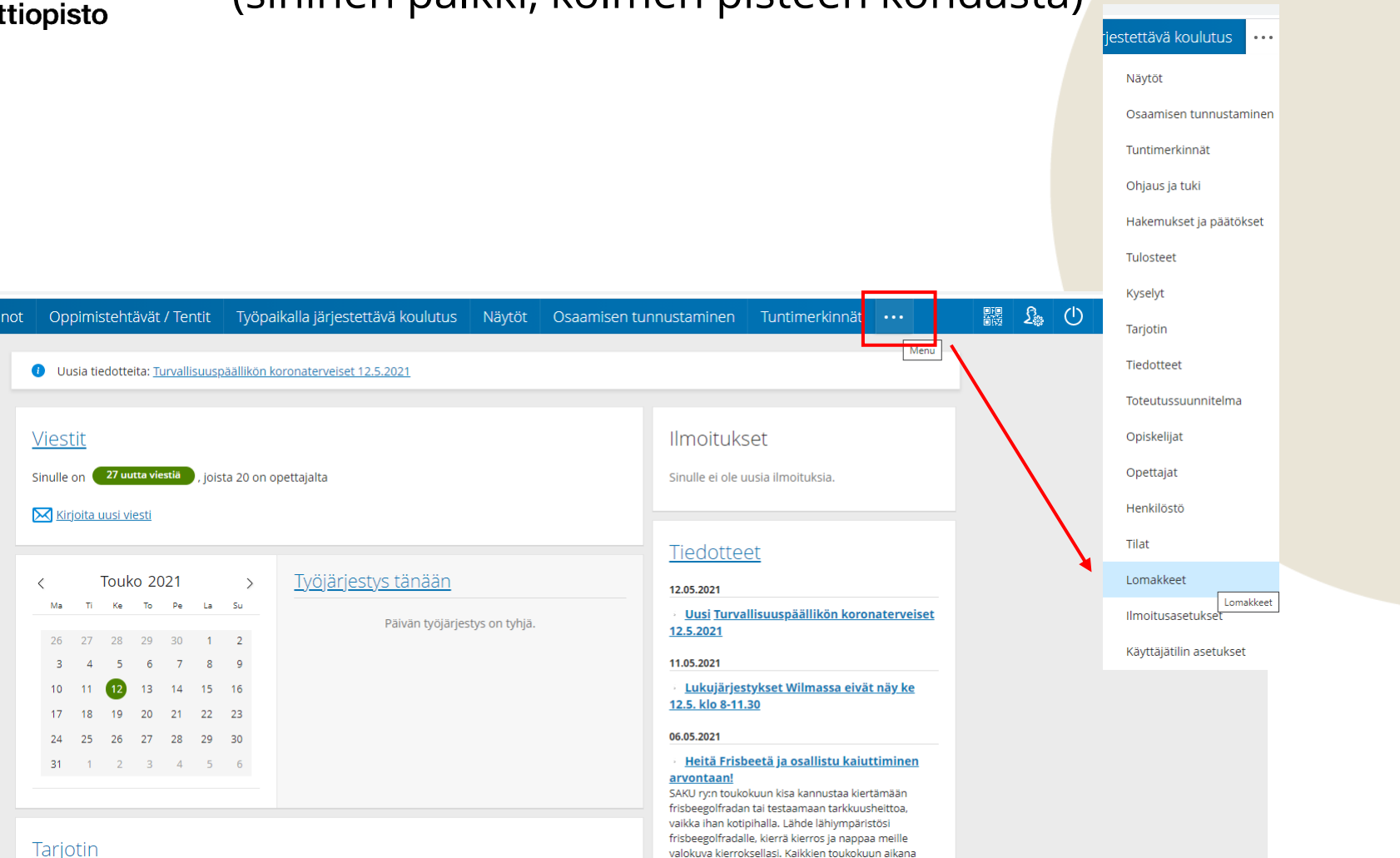

Tarjotin

Viestit

**X** Kirjoita uusi viesti

 $10 \t 11 \t 12$ 

Sinulle on 27 uutta viestiä, joista 20 on opettajalta

 $\rightarrow$ 

**Touko 2021** 

26 27 28 29 30 1 2

3 4 5 6 7 8 9

17 18 19 20 21 22 23 24 25 26 27 28 29 30

31 1 2 3 4 5 6

Ti Ke To Pe La Su

13 14 15 16

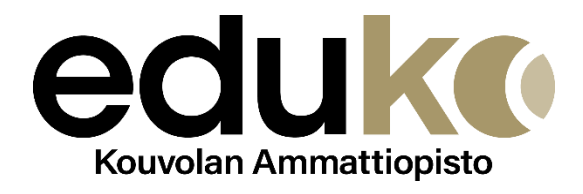

#### 3. Valitse HOKS (Henkilökohtainen osaamisen kehittämissuunnitelma)

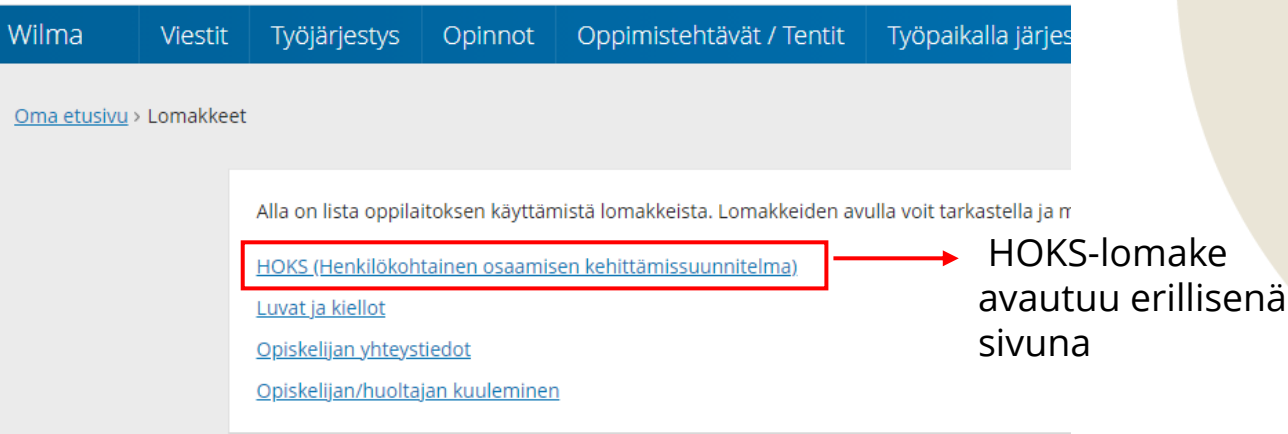

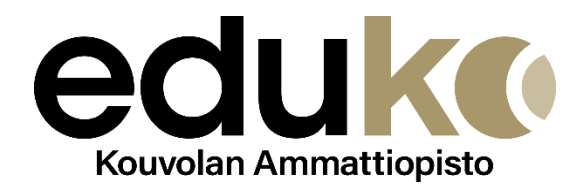

#### 4. Tämä on HOKS –lomake Selaa alaspäin

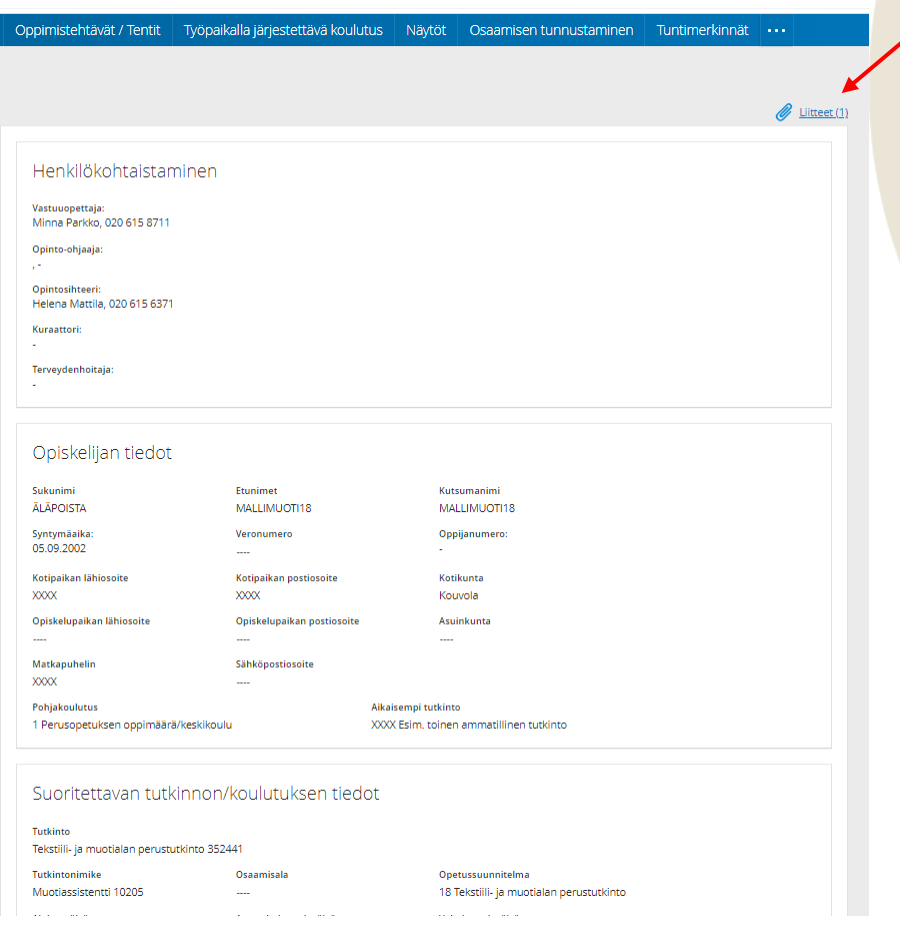

#### Skannatut todistusliitteet näkyvät täällä

Tämä on sinun yksilöllinen suunnitelmasi.